Katedra informatiky Přírodovědecká fakulta Univerzita Palackého v Olomouci

# **BAKALÁŘSKÁ PRÁCE**

Korekce složek barevných prostorů s využitím trojrozměrné interpolace

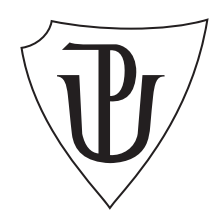

Vedoucí práce: RNDr. Eduard Bartl, Ph.D.

2020 Jiří Palacký

Studijní obor: Aplikovaná informatika, kombinovaná forma

## **Bibliografické údaje**

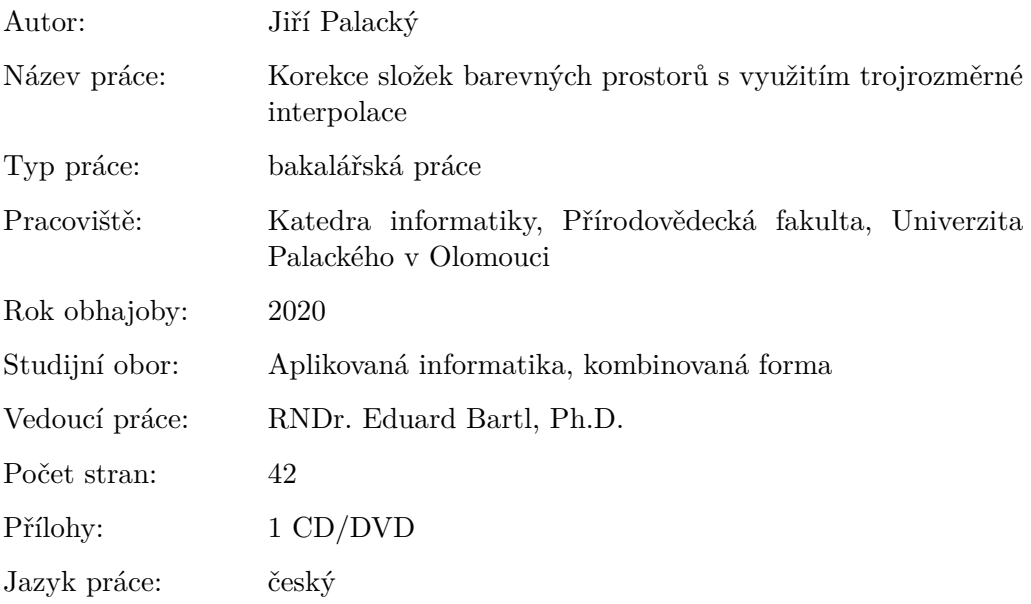

## **Bibliograhic info**

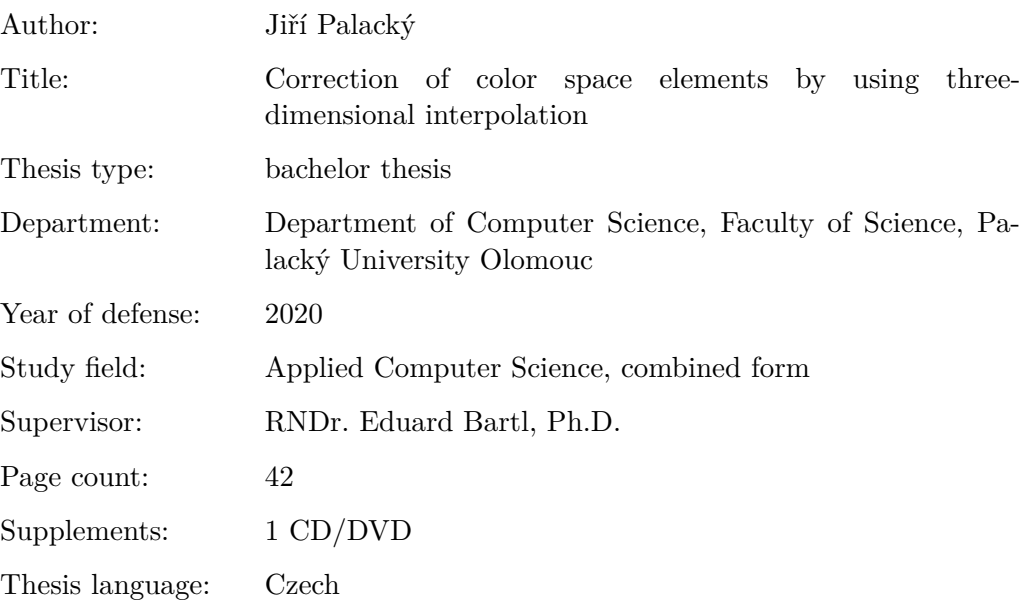

#### **Anotace**

*Cílem bakalářské práce bylo seznámit se s jednotlivými barevnými prostory, jejich využitím a dopadem na reálná schémata. Dále vysvětlit pojem barevné korekce a její využití, využití trojrozměrné interpolace v barevné korekci a vytvoření programu provádějící barevnou korekci za pomocí trojrozměrné interpolace.*

#### **Synopsis**

*Objective of this bachelor's thesis was to introduce color spaces and their usage in real applications. Further explain the concept of color correction, the use of three-dimensional interpolation in color correction and the creation of a program performing color correction using three-dimensional interpolation.*

**Klíčová slova:** Korekce barev; barevný prostor; interpolace, LUT, RGB, HSL

**Keywords:** Color correction; color space; interpolation, LUT, RGB, HSL

Děkuji panu doktoru Bartlovi za vedení bakalářské práce a za volnost při práci. Dále pak odbornému konzultantu panu Hejzlarovi za pomoc v krušných začátcích tvorby programu.

*Místopřísežně prohlašuji, že jsem celou práci včetně příloh vypracoval/a samostatně a za použití pouze zdrojů citovaných v textu práce a uvedených v seznamu literatury.*

datum odevzdání práce podpis autora

# **Obsah**

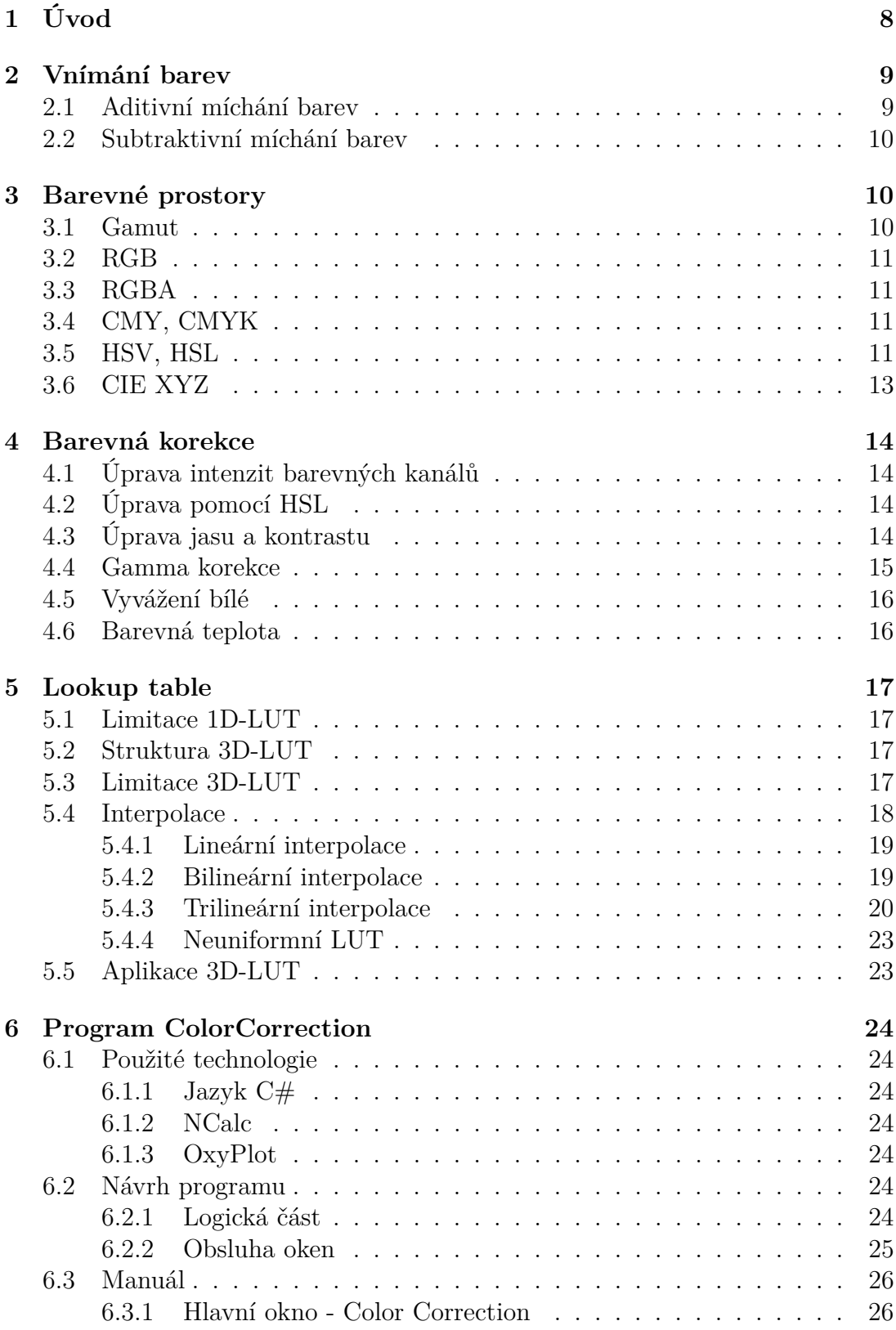

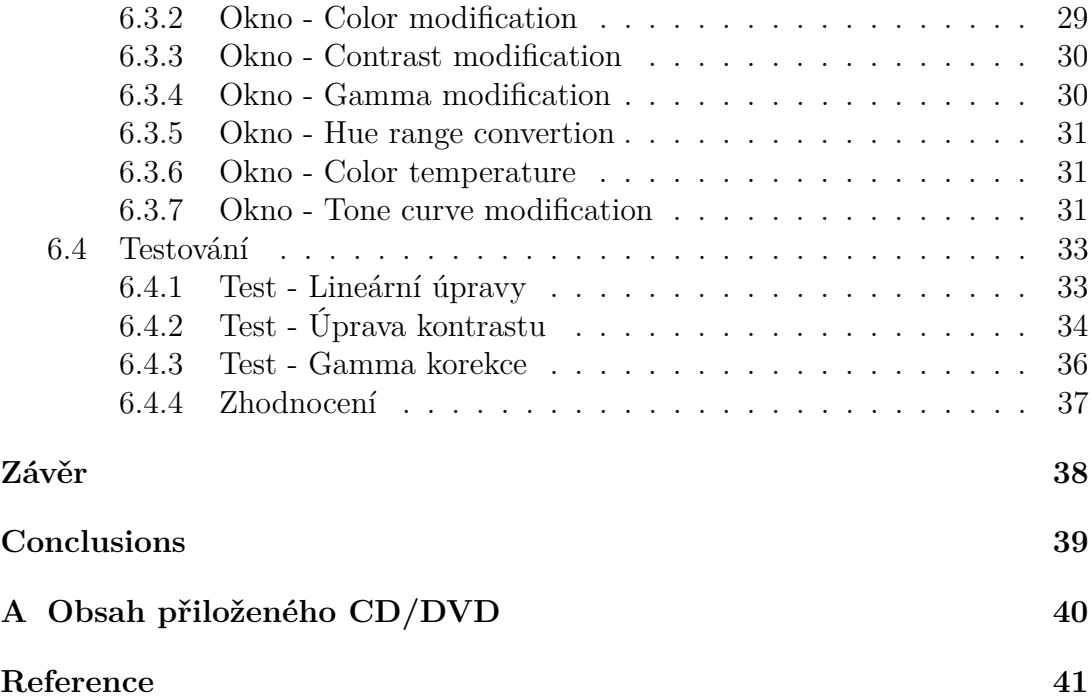

# **Seznam obrázků**

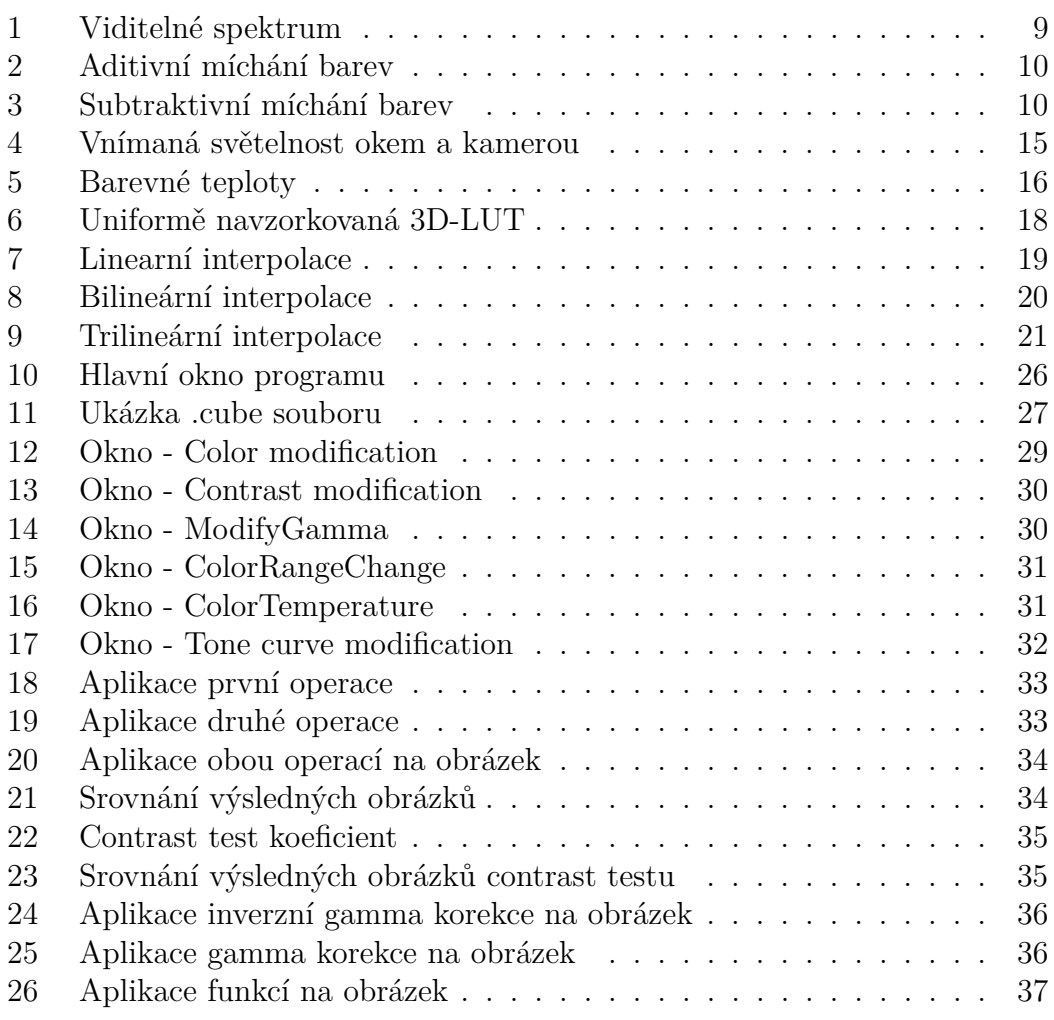

# **Seznam tabulek**

![](_page_6_Picture_170.jpeg)

# **Seznam vět**

# **Seznam zdrojových kódů**

# <span id="page-7-0"></span>**1 Úvod**

S příchodem moderních informačních technologií, zapřičiňující digitalizaci grafiky a neustálého zrychlování výkonu moderních počítačů, se neustále posouvají možnosti grafika využívat výpočetně a paměťově náročné operace. Tato bakalářská práce slouží jako úvod do problematiky barevné korekce za využití trojrozměrné interpolace a její aplikace. Tuto bakalářskou práci jsem si vybral z osobního zájmu k úpravám fotografií, kterému jsem se věnoval jen povrchně, jako uživate a viděl jsem výběr, jako vhodnou volbu k rozšíření obzorů.

První část bakalářské práce je zaměřená na seznámení se s teorií. Nejprve se zaměříme na barvy a barevné prostory, jejich využití a případné převody. V další řadě si objasníme co všechno zahrnuje pojem **barevná korekce**. V poslední teoretické kapitole si konečně vysvětlíme co je to trojrozměrná interpolace, co k ní bude potřeba vytvořit a jak a kde se používá.

Poslední kapitola je věnována praktické části, kde si představíme program, na kterém je možné vyzkoušet poznatky nabyté v teoretické části. Program otestujeme a z výsledku testů vyvodíme závěr o použití trojrozměrné interpolace v moderních technologiích.

## <span id="page-8-0"></span>**2 Vnímání barev**

Abychom se mohli bavit o barvách a jejich korekcích v počítačové grafice je vhodné si nejdříve objasnit, co je to barva a jak jí vnímáme. Základem barevné informace je elektromagnetické záření (světlo) ze světelného zdroje, obsahující záření o vlnových délkách v tzv. viditelném spektru. Působením takového světla na povrch materiálu se poté odráží podmnožina elektromagnetického záření podle povrchové charakteristiky materiálu, která je pak zachycena lidským okem [**1**].

Barva by bylo možné charakterizovat jako vjem vytvářený na sítnici oka. Tato schopnost vnímat a rozeznávat barvy vzniká pomocí jednotlivých fotoreceptorů, tyčinek a čípků[**1**]. Tyčinky reagují především na intenzitu světla a to i na velmi malé změny intenzity za nízkého osvětlení a tedy slouží primárné jako noční vidění. Oproti tyčinkám nám zprostředkovávají barevné vidění tři druhy čípku. Každý druh čípku je citlivý na rozdílný rozsah vlnových délek elektromagnetického záření ve viditelném spektru viz. obr. č. [1.](#page-8-2) Jeden druh čípků, označován jako modrý, je citlivý na kratší vlnové délky viditelného spektra okolo 445 nm až 520 nm, druhé čípky označovány jako zelené jsou citlivé na vlnové délky okolo 535 nm až 680 nm a třetí čípky označovány jako červené začínající taktéž okolo 535 nm a končícími až 750 nm (intervaly vlnových délek se z velké části pro zelené i červené čípky překrývají, ale s tím, že zelené čipky jsou citlivější na kratší vlnové délky a červené na delší) [**1**].

![](_page_8_Figure_3.jpeg)

<span id="page-8-2"></span>Obrázek 1: Viditelné spektrum

## <span id="page-8-1"></span>**2.1 Aditivní míchání barev**

Aditivní míchání barev je založeno na sčítání jednotlivých vlnových délek světla. Nejjednodušeji se tato metoda dá popsat např. skládáním paprsků ze tří světel a to červeným, zeleným a modrým. Kombinací různých intenzit světel jsme pak schopni vytvořit velikou škálu barev. Hlavní využití aditivního míchání je v počítačových monitorech, televizních obrazovkách a v počítačové grafice.

<span id="page-9-3"></span>![](_page_9_Picture_0.jpeg)

Obrázek 2: Aditivní míchání barev

## <span id="page-9-0"></span>**2.2 Subtraktivní míchání barev**

Oproti aditivnímu míchání je subtraktivní míchání založeno na odčítávání neboli absorpci daných vlnových délek světla. Docílit absorpce se dá např. pomocí filtrů. Zeleným filtrem odstraníme červenou z barevného spektra, fialovým filtrem odstraníme zelenou a třeba žlutým filtrem odstraníme modrou část spektra. Subtraktivní míchání využívají malíři k namíchání chtěné barvy a barevný model CMY(K), který je používán k tisku.

![](_page_9_Figure_4.jpeg)

<span id="page-9-4"></span>Obrázek 3: Subtraktivní míchání barev

# <span id="page-9-1"></span>**3 Barevné prostory**

## <span id="page-9-2"></span>**3.1 Gamut**

Gamut, nebo taktéž barevný gamut je často používaný pojem v počítačové grafice, který se váže na vše co dokáže barvy reprodukovat nebo reprezentovat. Jedná se o množinu všech barev, kterou dokáže např. některý barevný prostor reprezentovat nebo které může nějaké zařízení zobrazit či zachytit.

## <span id="page-10-0"></span>**3.2 RGB**

Nejznámější a nejpoužívanější barevný prostor, ze kterého vychází další podobné barevné prostory je založen na aditivním míchání tří barev - červené (*R*, *red*), zelené (*G*, *green*) a modré (*B*, *blue*). Každá složka je popsána svojí intenzitou často uváděnou v rozsahu 0 − 1. V počítačové grafice se intenzita barevné složky nejčastěji kóduje do jednoho bytu. Kódováním intenzity barevné složky do jednoho bytu můžeme zobrazit  $256^3 = 16777216$  barev. Používají se však i jiná kódování, např. pomocí 12 nebo 16 bitů [**1**].

## <span id="page-10-1"></span>**3.3 RGBA**

Dalším často používaným barevným prostorem je RGBA (red, green, blue a alpha), který je podobný RGB akorát navíc obohacený o další kanál *alpha*, který uchovává hodnotu (např. v rozmezí 0 až 1) o průhlednosti zobrazovaného bodu [**1**].

## <span id="page-10-2"></span>**3.4 CMY, CMYK**

Je barevný prostor založen oproti RGB na subtraktivním míchání barev, skládající se z barev - tyrkysová (*C*, *cyan*), purpurová (*M*, *magenta*), žlutá (*Y*, *yellow*) a často přidávaná černá (*K*, *key* nebo *black*). Hlavním důvodem vzniku CMY prostoru byla realita, že tiskárny tisknou především na papír o světlé barvy, nejčastěji bílé. Složením všech tří složek vznikne hodně velmi hnědá barva ale ne černá. Bylo tedy zapotřebí přidat do modelu ještě černou složku [**10**].

## <span id="page-10-3"></span>**3.5 HSV, HSL**

Oba barevné prostory reprezentují alternativní zobrazení barevného modelu RGB. Hlavní myšlenkou pro vznik obou modelů je snaha přizpůsobit model lidskému vnímání barev. Oba prostory HSL i HSV[**3**] definují barvu pomocí tří složek.

Pro HSV jsou to složky barevný tón(*H*, *hue*), sytost (*S*, *saturation*) a jasová hodnota (*V*, *value*) a pro HSL místo jasové hodnoty je složka světlosti (*L*, *lightness*). Prostor HSV je geometricky reprezentován jako šestiboký jehlan s vrcholem ležícím v počátku soustavy souřadnic. Jehlan je odvozen z RGB kostky (prostor RGB) pro hodnoty *R*, *G*, *B* z intervalu [0*,* 1] tak, že pootočíme RGB kostku, aby bod reprezentující černou ležel v počátku soustavy souřadnic. Poté jsou ostatní barvy přemapovány do podstavy jehlanu. Bod reprezentující bílou je pak hlavní vrchol jehlanu. Složka *V* je výška jehnalu nabývají hodnot od 0 do 1 a složka reprezentující *H* je úhel měřený ze středu podstavy ke štěně jehnalu popisován  $v(0^{\circ}, 360^{\circ})$  [3].

Naproti tomu je HSL reprezentován místo jednoho jehlanu dvěma jehlany. Odvození je velice podobné jako u HSV akorát s tím rozdílem, že přemapování barev do

podstavy obou jehlanů provedem tentokrát, i bez bodu bílé barvy. Podstava obou jehlanů bude ležet ve výšce dané souřadnicí *l* = 0*,* 5. Vrcholem jednoho jehlanu bude bod bílé barvy ležící na souřadnici *l* = 1 a vrcholem druhého jehlanu bude bod černé barvy ležící na souřadnici *l* = 0 [**3**].

Pro převod z RGB do HSL/HSV je důležité si objasnit nový pojem *Chroma*. Projekcí pootočené RGB kostky, aby bod reprezentující černou ležel na počátku soustavy souřadnic, do roviny kolmé k ose *L* nebo *V* nám vznikne v počátku soustavy souřadnic pravidelný šestiúhelník s vrcholy reprezentujícími barvy známý taktéž jako "chromatická rovina". Chromou, budeme rozumět vzdálenost od středu vzniklého šestúhelníku k promítnutému bodu [**3**].

Pro kterýkoliv bod, kde platí  $R = G = B$ , si můžeme všimnout, že výsledkem promítnutí do chromatické roviny, bude střed a tedy *chroma* rovna 0. Tedy pokud odebereme nebo přičteme stejnou hodnotu ke všem složkám *R, G* a *B*, tak se pohybujeme vertikálně po naší pootočené RGB kostce, aniž bychom jakkoliv ovlivnili pozici promítnutého bodu. *Chroma* bodu, který má některou složku rovnu 0, je tedy rovna větší ze dvou zbývajících složek. Pro situaci, kde není nejmenší složka nulová, vypočítáme *chromu*, jako rozdíl největší a nejmenší složky [**3**].

Můžeme tedy definovat:

$$
\mathbf{Max} = \max(R, G, B),\tag{1}
$$

$$
\mathbf{Min} = \min(R, G, B),\tag{2}
$$

$$
Chroma = \mathbf{Max} - \mathbf{Min}.
$$
\n(3)

Barevný tón *H* se pak počítá jako poměr vzdálenosti hrany šestiuhelníku, procházejícím promítnutým bodem, a vzdáleností šestiuhelníku. V minulosti popisováno na intervalu [0*,* 1) ale v dnešní době spíše převáděno na stupně.

$$
H' = \begin{cases} \text{nedefinováno, pro Chroma = 0, \\ \frac{G - B}{Chroma} \text{mod } 6, & \text{pro } \mathbf{Max} = R, \\ \frac{G - B}{Chroma} + 2, & \text{pro } \mathbf{Max} = G, \\ \frac{R - G}{Chroma} + 4, & \text{pro } \mathbf{Max} = B, \end{cases}
$$
(4)  

$$
H = 60^{\circ} \cdot H'.
$$
(5)

V populární četbě se HSL i HSV graficky zobrazuje jako válec a v tomto kroku se přemapují souřadnice ze šestiuhelníku do kruhu [**3**].

Dalším krokem je vypočítání světelnosti.

• V HSV prostoru, se k vypočítání jasové složky *V*, využívá největší složka **Max**.

$$
V = \mathbf{Max} \tag{6}
$$

• V HSL prostoru, je světelnost *L* definována jako průměr největší složky **Max** a nejnižší složky **Min**.

$$
L = 1/2(\mathbf{Max} + \mathbf{Min})\tag{7}
$$

Vyobrazování barev pomocí chromy by pro hodnoty  $H \in [0^{\circ}, 360^{\circ}) \, C \in [0, 1]$  $a V \in [0, 1]$  a polovina výsledných hodnot by spadla mimo zobrazitelné barvy. Výpočet saturace se tohoto problému snaží zbavit vydělením chromy maximální hodnotou chromy, dané světelnosti [**3**].

• Pro HSV:

$$
S = \begin{cases} 0, & \text{pokud } V = 0\\ \frac{\text{Chroma}}{V}, & \text{jinak} \end{cases}
$$
 (8)

• Pro HSL:

$$
S = \begin{cases} 0, & \text{pokud } L = 1 \vee L = 0\\ \frac{\text{Chroma}}{1 - |2L - 1|}, & \text{jinak} \end{cases}
$$
(9)

#### <span id="page-12-0"></span>**3.6 CIE XYZ**

V roce 1931 byl vytvořen mezinárodní standart tak, aby bylo možné barvy měřit a vyjadřovat bez subjektivního lidského vnímání. Základem jsou tři primární barvy (Červená, zelená a modrá). Pomocí kolometrických experimentů zaměřených na srovnávání vytvořených barev (skládání barev) byly stanoveny srovnávací funkce  $(r(A), q(A), b(A))$  [1].

Problémem takového vyjádření barvy je, že průběh funkce červené barvy nabývá záporných hodnot, protože reálně není možné skládáním vytvořit všechny barvy jenom třemi přímárními. Z toho důvodu byl vytvořený nový model CIE XYZ, ve kterém je barva určená srovnávacími funkcemi, tvořené třemi imaginárními barvami, které nenabývají nulových hodnot [**1**].

Následně bylo celé spektrum přetransformováno do jednotkové roviny *XY Z* vytvářející tzv. "spektrální podkovu" ve které je barva určena souřadnicemi *x* a *y*, tvořící chromatický diagram. *Z* souřadnice bývá často zanedbáváva a nazývá se osvětlení [**1**].

## <span id="page-13-0"></span>**4 Barevná korekce**

Abychom se mohli zabývat barevnou korekcí, je důležité si nejdříve objasnit co si pod barevnou korekcí představit. Intuitivně by se dalo říci, že se jedná o dosáhnutí co nejvíce přirozené barevnosti avšak, ne vždy je snahou přirozená barevnost, ale barevnost požadovaná autorem [**12**].

Změna barev obrazu je často prováděná akce, pokuď si přejeme např. navýšit jas obrazu, nebo splývajícímu obrazu upravit kontrast a docílit tak požadováného výsledku. Nicméně požadavek na barevnou korekci nevyplývá jen z potřeb uzpůsobit si obraz tak, aby vypadal podle představ autora, ale aby byl obraz přizpůsoben pro akci některého ze zařízení (např. tiskáren), která jsou schopna vytisknout nebo zobrazit jen určitý počet barev, který se neshoduje s počtem barev obrazu. Můžeme také chtít docílit opravy barevných odchylek mezi obrazem zachyceným kamerou a reálně vnímaném obraze lidským okem.

## <span id="page-13-1"></span>**4.1 Úprava intenzit barevných kanálů**

Je asi nejzákladnější a nejlehčí barevná korekce. Hodí se nám k tomu, abychom navýšili např. intezitu modré kanálu, čimž docílíme aby obraz dostal modrý nádech. Takovéto úpravy jsou však málo používané kvůli často nechtěnému zabarvení bílých bodů.

## <span id="page-13-2"></span>**4.2 Úprava pomocí HSL**

Digitální obrazy jsou nejčastěji zakódovány pomocí některé variace RGB, avšak jak už bylo v kapitole výše popsáno, lidskému vnímání je barva popsána pomocí HSL bližší. Přidávání saturace a světlosti barevným odstínům nebo zaměnění barevných odstínů za jiné je jedna z nejčastějích funkcí moderních grafických editorů. Je však důležité dát si pozor na ukládání si obrazu, protože po převodu např. modré barvy zpět do RGB, které nastavíme maximální světelnost, ztratíme informaci o odstínu a saturaci barvy.

## <span id="page-13-3"></span>**4.3 Úprava jasu a kontrastu**

Jsou základní běžně používané barevné korekce. Přidáním jasu budeme rozumět zesvětlení cílových barev a odebráním jasu naproti tomu ztmavení cílových barev. Výpočet jasu by bylo možné naivně popsat jako vážený průměr RGB složek, avšak lidské oko vnímá různým způsobem intenzitu jednotlivých barevných složek (nejcitlivější je na zelenožlutou). Pro výpočet jasu *I* se tedy nejčastěji používá empirický vztah [**1**]:

$$
I = 0,229R + 0,587G + 0,114B.
$$
\n<sup>(10)</sup>

Kontrastem Budeme rozumět rozlišitelnost mezi světlejšími a tmavšími barvami. Zvyšováním kontrastu docílíme zesvětlení světlých barev a zároveň ztmavení tmavých barev. Snížením kontrastu se světlé a tmavé barvy příliš nezmění, ale obraz bude působit jako by barvy začaly do sebe splývat [**13**].

#### <span id="page-14-0"></span>**4.4 Gamma korekce**

Gamma je velice důležitá charaketristika prakticky téměř všech digitálních zobrazovacích systémů. Gamma korekce se definuje jako vztah mezi numerickou hodnotou pixelu a reálnou světelností. Bez gammy, by odstíny zachycené kamerou, nepůsobili stejně jako by v reálném světě působili na oči.

Hlavním důvodem použití je, že lidské oči nevnímají světlo stejně jako digitální kamery, např. při dopadu dvojnásobného počtu fotonů na senzor kamery, kamera zašle dvakrát signál a lineárně se dopracuje k výsledné hodnotě pixelu. Lidské oči ovšem takto lineární navýšení jasu nevnímají a místo toho, se nám obraz jeví, jen o zlomek jasnější a s přibývajícím světlem se nelineárně navyšuje [**7**].

![](_page_14_Figure_6.jpeg)

<span id="page-14-1"></span>Obrázek 4: Vnímaná světelnost okem a kamerou

Funkce gamma korekce je potom definovaná takto:

$$
L_{out} = L_{in}^{gamma}.
$$
\n<sup>(11)</sup>

## <span id="page-15-0"></span>**4.5 Vyvážení bílé**

Je další barevná korekce, pomocí které, se snažíme docílit obrazu zachyceného např. fotoaparátem, aby vypal, tak jak by ho vnímal člověk okem. Každý světelný zdroj v závislosti na barevné teplotě, zanechává na zachycovacím zařízení daleko větší rozdíl barevnosti nežli zachytí lidské oko. Způsobující, že světlem o malé hřejivosti vznikne na zachycovacím zařízení namodralý obraz a naopak hodně hřejivým světlem vznikne mírně oranžovo-načervenalý obraz [**5**][**16**].

## <span id="page-15-1"></span>**4.6 Barevná teplota**

Barevná teplota světelného zdroje je teplota tzv. absolutně černého tělesa[**15**], které vyzařuje barvy podobné světelnému zdroji. Teplota barvy se stala běžnou charakteristikou viditelného světla používaná v osvětlovací technice, fotografování, filmování, počítačové grafice a ve spoustě dalších oborů. Teplota barvy má smysl pouze jen pro ty barvy, které dokáže vyzářit absolutně černé těleso za různých teplot, tudíž se jedná o světla barev jdoucích od červené do oranžové, z oranžové do žluté, z žluté do bílé a z bílé do modro-bíle viz. obr. č[.16.](#page-30-4) Teplota barvy se udává v kelvinech. Světlu o barevných teplotách od 1800 K do 4000 K se říká teplé světlo, od 4000 K do 6500 K neutrální (běžné denní světlo) a od 6500 K výše studené světlo.

![](_page_15_Figure_4.jpeg)

<span id="page-15-2"></span>Obrázek 5: Barevné teploty

## <span id="page-16-0"></span>**5 Lookup table**

Lookup table (vyhledávací tabulka, zkráceně LUT)[**4**][**2**] je vyhledávací datová struktura, která pro daný vstup vrátí náležící výstup. Vyhledávací tabulky jsou v grafice vhodné optimalizační struktury, které se využívájí v momentě, kdy vypočet funkce je náročný nebo transformace prováděné nad daty jsou obtížně uložitelné (např. spousta ručních úprav barev obrazu). Nejjednodušší variantou jsou tzv. 1D-LUT (jednoprostorová LUT), které jsou charakterizovány právě jedním vstupním parametrem. Pro barevnou korekci *vstupem/výstupem* rozumíme např. barevný kanál. Muže se také stát, že vstupní hodnota padne mezi námi navzorkované hodnoty a je zapotřebí pomocí aproximační metody, v našem případě interpolace, dopočítat přibližné hodnoty.

## <span id="page-16-1"></span>**5.1 Limitace 1D-LUT**

Hlavním problémem této variace LUT je, že ne vždy je možné na-mapovat výstup pro všechny barevné operace právě pro jednotlivý vstupní parametr. Příkladem by mohla být operace, která nám převede barevný obraz do korespondencujícího *"greyscale"* obrazu. K takové operaci se používá hodnota světelnosti (luminance), která je složena z váženého průměru všech tří barevných kanálů. Jako řešení takové limitace, může sloužit 3D-LUT [**4**].

## <span id="page-16-2"></span>**5.2 Struktura 3D-LUT**

Jak už název napovídá 3D-LUT je trojrozměrná LUT, která jako vstup očekává právě tři vstupní parametry. Největším problémem 3D-LUT oproti 1D-LUT je mnohonásobně větší náročnost na paměť. K vyhledání např. požadované RGB (v této bakalářské práci se budeme zabývat barevným prostorem HSL) hodnoty za pomocí 1D-LUT je zapotřebí vytvořit 1D-LUT pro každý barevný kanál, o počtu položek *B*<sup>2</sup> (B - počet bitů na barevný kanál). Výsledný počet položek pak bude pro 24-bitové kódování do RGB obsahovat 255 · 3 a naproti tomu 3D-LUT pro stejné kódování bude obsahovat 256<sup>3</sup> položek [**2**].

Tvorba a užití 3D-LUT se nejčastěji dělí na tři části - zabalení, extrakci a vypočítání hledané hodnoty (v našem případě se bude jednat o interpolaci). Zabalení je proces, který zabalí náš výchozí barevný prostor a vhodně ho na-vzorkuje. Extrakce je další krok, ve kterém se nalezne pozice vstupního bodu a k němu nejbližší body. Body pak použijeme k výpočtu interpolace vstupního bodu.

### <span id="page-16-3"></span>**5.3 Limitace 3D-LUT**

Nejčastější používané barevné operace jako například úprava světelnosti, kontrastu atd. se dají na-mapovat, stejně tak i složitější transformace jako změna *saturace*, *hue*, nebo ještě složitější na-mapování na uživatelem nebo systémem vytvořený (pokřivený) barevný prostor.

![](_page_17_Figure_0.jpeg)

<span id="page-17-1"></span>Obrázek 6: Uniformě navzorkovaná 3D-LUT

Bohužel, ani 3D-LUT není schopna na-mapovat všechny reálně možné transformace, protože ne všechny transformace se dají jednoduše popsat přímo jako vstup/výstup funkce. Je tedy vhodné si nadefinovat podmínky transformace, které musí být dodrženy, aby bylo možné 3D-LUT použít [**4**].

- Počítání pixelů musí být prostorově nezávislé na pozici obrázku. Barevné operace, které jsou ovlivněné sousedními hodnotami, nejsou vyjádřitelné vyhledávací tabulkou.
- Navzorkované hodnoty barevnou transformací musí být ideálně co nejvíce spojité. Pokud navzorkované hodnoty jsou málo spojité, tak interpolace může vracet nepřípustné hodnoty.

### <span id="page-17-0"></span>**5.4 Interpolace**

Obecně si pod pojmem interpolace[**2**][**8**] můžeme představit nalezení přibližné hodnoty dané funkce v kterémkoliv intervalu, kde známe hodnoty jen v některých bodech.

Jak už název práce napovídá, budeme se hlavně zabývat geometrickou trojrozměrnou interpolací. K tomu, abychom byli schopni pochopit trojrozměrnou interpolaci, si nejdříve objasníme lineární a poté bilineární interpolace, ze kterých se trojrozměrná interpolace skládá.

#### <span id="page-18-0"></span>**5.4.1 Lineární interpolace**

Na názorném grafu č. [7](#page-18-2) máme zobrazený bod *P*, ležící na křivce mezi body (prakticky v našem případě námi vhodně vybrané body mřížky vyhledávací tabulky) *P*<sub>1</sub> a *P*<sub>2</sub>. Interpolovaná hodnota  $P_c(x)$  je lineárně úměrná poměru  $(x - x_0)/(x_1 - x_1)$ *x*0) [**2**][**8**].

![](_page_18_Figure_2.jpeg)

<span id="page-18-2"></span>Obrázek 7: Linearní interpolace

Z grafu si odvodíme rovnici:

$$
\frac{P_c(x) - P_0}{P_1 - P_0} = \frac{x - x_0}{x_1 - x_0}.\tag{12}
$$

Vyřešením rovnice pro  $P_c(x)$  dostaneme:

$$
P_c(x) = P_0 + (x - x_0) \frac{P_1 - P_0}{x_1 - x_0}.
$$
\n(13)

Odchylka je definováná jako:

$$
\delta = P(x) - P_c(x). \tag{14}
$$

#### <span id="page-18-1"></span>**5.4.2 Bilineární interpolace**

Bilineární interpolace je funkce  $P_c(x, y)$  ve dvou rozměrech a čtyřmi body  $P_{00}$ , *P*01,*P*10, *P*11, aneb jak je znázorněno na grafu č. [8.](#page-19-1) Abychom mohli dostat hodnotu

 $P$ , tak nejdříve musíme získat využitím lineární interpolace, nad body  $P_{00}$  a  $P_{10}$ , bod  $P_0$  pro konstatní  $y_0$  [2][8].

$$
P_0 = P_{00} + (P_{10} - P_{00}) \frac{x - x_0}{x_1 - x_0}
$$
\n(15)

Stejně tak vypočítáme *P*<sup>1</sup> pro konstantní *y*1.

$$
P_1 = P_{01} + (P_{11} - P_{01})\frac{x - x_0}{x_1 - x_0} \tag{16}
$$

*y* − *y*<sup>0</sup>

 $(17)$ 

Poté dopočítané body využijeme k aplikování třetí lineární interpolace, tentokrát pro konstatní *x*:

![](_page_19_Figure_5.jpeg)

<span id="page-19-1"></span>Obrázek 8: Bilineární interpolace

#### <span id="page-19-0"></span>**5.4.3 Trilineární interpolace**

Trilineární interpolace je odvozena podobně jako bilineární interpolace, akorát nám přibývá další rozměr, a pro vypočítání *P*(*x, y, z*) je potřeba aplikovat lineární interpolaci sedm-krát.

Rovnici trilineární interpolace si můžeme obecně zapsat takto [**2**]:

$$
P(x, y, z) = c_0 + c_1 \Delta x + c_2 \Delta y + c_3 \Delta z + c_4 \Delta x \Delta y + c_5 \Delta y \Delta z + c_6 \Delta z \Delta x + c_7 \Delta x \Delta y \Delta z,
$$
\n(18)

![](_page_20_Figure_0.jpeg)

<span id="page-20-0"></span>Obrázek 9: Trilineární interpolace

kde  $\Delta x$ ,  $\Delta y$  a  $\Delta z$  jsou vzdálenosti bodů vzhledem k nulovému bodu  $P_{000}$  na *x*, *y* a *z* osách [**2**].

$$
\Delta x = \frac{x - x_0}{x_1 - x_0} \tag{19}
$$

$$
\Delta y = \frac{y - y_0}{y_1 - y_0} \tag{20}
$$

$$
\Delta z = \frac{z - z_0}{z_1 - z_0} \tag{21}
$$

Koeficienty *c<sup>j</sup>* jsou dopočítány z hodnot vrcholů [**2**].

$$
c_0 = P_{000};
$$
  
\n
$$
c_1 = (P_{100} - P_{000});
$$
  
\n
$$
c_2 = (P_{010} - P_{000});
$$
  
\n
$$
c_3 = (P_{001} - P_{000});
$$
  
\n
$$
c_4 = (P_{110} - P_{010} - P_{100} + P_{000});
$$
  
\n
$$
c_5 = (P_{011} - P_{001} - P_{010} + P_{000});
$$
  
\n
$$
c_6 = (P_{101} - P_{001} - P_{010} + P_{000});
$$
  
\n
$$
c_7 = (P_{111} - P_{011} - P_{101} - P_{110} + P_{100} + P_{001} + P_{010} - P_{000}).
$$
\n(22)

Rovnice by se dala zapsat zkráceně v lineárním tvaru [**2**] jako:

<span id="page-21-2"></span>
$$
p = C^T Q_1,\tag{23}
$$

Kde *C* je vektor koeficientů:

$$
C = \begin{bmatrix} c_0 & c_1 & c_2 & c_3 & c_4 & c_5 & c_6 & c_7 \end{bmatrix}^T, \tag{24}
$$

*Q*<sup>1</sup> je vektor všech vzdáleností vzhledem k ∆*x*, ∆*y* a ∆*z*, takže C můžeme napsat jako:

$$
C = \begin{bmatrix} 1 & \Delta x & \Delta y & \Delta z & \Delta x \Delta y & \Delta y \Delta z & \Delta z \Delta x & \Delta x \Delta y \Delta z \end{bmatrix}^T. \tag{25}
$$

Je dúležité si uvědomit, že vektory *Q*<sup>1</sup> a *C* musí mít stejnou velikost. Dále jsme schopni vložit koeficienty *C* do maticového tvaru[**2**] jak je ukázano na [\(26\)](#page-21-0).

$$
\begin{bmatrix} c_0 \\ c_1 \\ c_2 \\ c_3 \\ c_4 \\ c_5 \\ c_6 \\ c_7 \end{bmatrix} = \begin{bmatrix} 1 & 0 & 0 & 0 & 0 & 0 & 0 & 0 \\ -1 & 0 & 0 & 0 & 1 & 0 & 0 & 0 \\ -1 & 0 & 1 & 0 & 0 & 0 & 0 & 0 \\ -1 & 1 & 0 & 0 & 0 & 0 & 0 & 0 \\ 1 & 0 & -1 & 0 & -1 & 0 & 1 & 0 \\ 1 & -1 & -1 & 1 & 0 & 0 & 0 & 0 \\ 1 & -1 & 0 & 0 & -1 & 1 & 0 & 0 \\ -1 & 1 & 1 & -1 & 1 & -1 & -1 & 1 \end{bmatrix} \begin{bmatrix} P_{000} \\ P_{001} \\ P_{010} \\ P_{011} \\ P_{100} \\ P_{101} \\ P_{110} \\ P_{110} \\ P_{111} \end{bmatrix}
$$
(26)

<span id="page-21-1"></span>nebo zkráceně:

<span id="page-21-0"></span>
$$
C = B_1 P. \tag{27}
$$

Kde vektor *P* obsahuje všech osm vrcholů,

$$
P = \begin{bmatrix} P_{000} & P_{001} & P_{010} & P_{011} & P_{100} & P_{101} & P_{110} & P_{111} \end{bmatrix}^T. \tag{28}
$$

A matice  $B_1$  o velikosti  $8 \times 8$ , reprezentuje binární konstanty. Substitucí rovnice [\(27\)](#page-21-1) do [\(23\)](#page-21-2), dostaneme rovnici na výpočet cílové hodnoty *p* [**2**].

$$
p = C^T Q_1 = P^T B_1^T Q_1.
$$
\n(29)

#### <span id="page-22-0"></span>**5.4.4 Neuniformní LUT**

Pokud se nachází převážné množství hledaných bodů jen v určítých mezích, např. průměrná fotografie má nejvíce barev v odstínech zelené, tak interpolace zapřičiňuje větší průměrnou odchylku výpočtu výsledného bodu. Pro rovnoměrně navzorkovanou LUT se odchylka může snížit jen zvětšením velikosti LUT, které není vždy žádoucí. Řešením takového problému je nerovnoměrné navzrkování LUT za pomocí vhodného mapujícího algoritmu [**4**].

#### <span id="page-22-1"></span>**5.5 Aplikace 3D-LUT**

V dnešní době se v digitální grafice použití 3D-LUT stalo bežnou záležitostí, kterou nabízí všechny známější programy na úpravu obrazu jako je Adobe photoshop, DaVinci Resolve atd. Další využití má v grafice pomocí např. grafické karty úpravu obrazu videa v reálném čase ať už ve snaze docílit reálně vypadajícího obrazu nebo požadovaného efektu [**4**].

# <span id="page-23-0"></span>**6 Program ColorCorrection**

K tomu abychom mohli otestovat poznatky o barevné korekci za pomocí trojrozměrné interpolace je v rámci bakalářské práce vyvíjen program *ColorCorrection*, který slouží jako podpora pro dosažené poznatky a jejich možné reálné aplikace. V první části této kapitoly se budeme věnovat použitým technologiím a návrhu, další část bude sloužit jako manuál k užití programu a závěr bude zaměřen na testování, tedy srovnání dosažených výsledků s očekávanými výsledky a možnými optimalizacemi.

## <span id="page-23-1"></span>**6.1 Použité technologie**

## <span id="page-23-2"></span>**6.1.1 Jazyk C#**

Program je psaný na platformě .NET v jazyce C#, první myšlenka vývoje však byla pro jazyk C++, který by byl z výkonových důvodů vhodnější, avšak na základě preference, možnosti pracovat s pointerovou aritmetikou i v jazyce C# a výkonu moderních počítačových zařízení, nebylo potřeba jej zvolit.

## <span id="page-23-3"></span>**6.1.2 NCalc**

Je volně dostupná knihovna (PCL - *portable class library*), která parsuje a zpracovává textové výrazy, které si uloží do třídy *NCalc.expression*, nad kterou se dají volat metody, vypočítájící výraz dle nastaveného parametru [**6**].

## <span id="page-23-4"></span>**6.1.3 OxyPlot**

OxyPlot je cross-platform knihovna (PLC) pro .NET vykreslující grafy. Libovolně upravitelný ovládací prvek je implementován pro WPF, Windows 8, Windows Phone, Windows Phone Silverlight, Windows Forms, Xamarin.iOS, Xamarin.Forms, Xamarin.Android a GTK# [**9**].

## <span id="page-23-5"></span>**6.2 Návrh programu**

Z důvodu jednoduchosti práce s obrazy spustitelný program nevyužívá RGB, ale HSL LUT, jinak by vznikalo zbytečně veliké množství zaokrohlouvacích chyb, které by nebyly vhodné pro testování správnosti vypočítaných hodnot pomocí trojrozměrné interpolace.

### <span id="page-23-6"></span>**6.2.1 Logická část**

- **Třída** *Algorithm*
	- **–** Je třída obsahující pouze statické metody, které jsou převážně určeny pro matematické operace.

#### • **Třída** *\_3DLut*

- **–** obsahuje struktury pro uchování HSL bodu, RGB bodu a veškeré převody a práce s nimi.
- **–** obsahuje převážnou logickou část práce. Instance třídy si uchovává adresu LUT, a obsahuje veškerou logiku pracující s ní.
- **–** Stěžejní metodou celého programu je metoda provádějící trilineární interpolaci *triInterpolateHslColor()*.

#### • **Třída** *ImgProcessor*

**–** obsahuje veškerou práci s obrazy i aplikace LUT je-li instance třídy \_3DLut předaná

#### <span id="page-24-0"></span>**6.2.2 Obsluha oken**

### • **Třída** *CCForm*

**–** obstarává a vytváří hlavní okno uživatelského prostředí programu.

#### • **Třída** *ModifyForm*

**–** Obsluhuje okno podle stavu měnící buď nahranou LUT nebo nahraný obrázek.

#### • **Třída** *ContrastForm*

**–** Obsluhuje okno podle stavu měnící kontrast buď nahranou LUT nebo nahraný obrázek.

#### • **Třída** *ToneFunctionForm*

**–** Obsluhuje okno podle stavu měnící buď nahranou LUT nebo nahraný obrázek za pomocí funkce.

#### • **Třída** *ColorRangeChange*

**–** Obsluhuje okno, které konvertuje barevný rozsah odstínů na jiný.

#### • **Třída** *ModifyGamma*

**–** Obsluhuje okno, které mění jas pomocí gamma funkce.

#### • **Třída** *ColorTemperature*

**–** Obsluhuje okno, které mění barevnou teplotu.

## <span id="page-25-0"></span>**6.3 Manuál**

Program je psaný na platformě .NET s využitím *Window Forms*, tedy vzhled programu připomíná běžné *Windows* aplikace. Ke spuštění programu není potřeba žádná instalace, stačí pouze spustit buildnutý *exe* soubor.

### <span id="page-25-1"></span>**6.3.1 Hlavní okno - Color Correction**

Na obrázku č. [10](#page-25-2) je ukázáno úvodní a taktéž hlavní okno programu. Hlavní obrázek slouží pro účely aplikace načtené, nebo vytvořené LUT a druhý obrázek slouží buď k úpravě nebo jako reference k hlavnímu obrázku.

![](_page_25_Picture_4.jpeg)

Obrázek 10: Hlavní okno programu

**Tlačítka a textové pole na pravé straně:**

- <span id="page-25-2"></span>• **Tlačítko** *Create new LUT* - Slouží k vytvoření nové LUT, kde si můžeme zvolit velikost z intervalu  $\langle 4, 64 \rangle$ , pro jiné hodnoty by LUT neměla smysl.
- **Tlačítko** *Load main image* Slouží k nahrání hlavního obrázku z libovolné složky.
- **Tlačítko** *Load secondary image* Slouží k nahrání druhého obrázku z libovolné složky.
- **Tlačítko** *Apply LUT* Tlačítko aplikuje LUT na hlavní obrázek.
- **Tlačítko** *Compare* Vypočítá rozdíl mezi hlavním a druhým obrázek. Přidáno z analytických důvodů.
- **Textové pole** Slouží k logování analytických informací, jako je čas provedených akcí, nebo rozdíl dvou obrázků v procentech.

#### **Hlavní menu:**

- **Main**
	- **–** *New LUT* Stejně jako tlačítko, slouží k vytvoření nové LUT.
	- **–** *Safe LUT* Slouží k uložení vytvořené nebo poupravené LUT do souboru ve formátu *.cube*. Formát *.cube* je charakterizován tím, že obsahuje na prvním řádku direktivu co za trojrozměrné data, alias kostku, bude soubor obsahovat a celé číslo značící *velikost* strany kostky, tak jak je vidět na obrázku č. [11.](#page-26-0)

|                | test.cube E3                 |
|----------------|------------------------------|
| T.             | LUT 3D SIZE 19               |
| $\mathfrak{D}$ | 0,000000 0,000000 0,000000   |
| 3              | 20,000000 0,000000 0,000000  |
| 4              | 40,000000 0,000000 0,000000  |
| 5.             | 60,000000 0,000000 0,000000  |
| 6              | 80,000000 0,000000 0,000000  |
| 7              | 100,000000 0,000000 0,000000 |
|                | aaaaaa a<br>- 000            |

<span id="page-26-0"></span>Obrázek 11: Ukázka .cube souboru

- **–** *Load LUT* Slouží k načtení LUT ve formátu *.cube*.
- **Controls**
	- **–** *Apply LUT to image* Stejně jako tlačítko slouží aplikování LUT na hlavní obrázek.
	- **–** *Compare Images* Stejně jako tlačítko slouží k porovnání obrázků.
	- **–** *Load main image* Stejná funkce jako tlačítko.
	- **–** *Load secondary image* Stejná funkce jako tlačítko.
	- **–** *Safe main image* Uloží hlavní obrázek.
	- **–** *Safe secondary image* Uloží druhý obrázek.
- **Image** -
- **–** *Modify images* Přepne uživatele do nového okna *Color modification* v módu úpravy obrázku.
- **–** *Modify Image contrast* Přepne uživatele do nového okna *Contrast modification* v módu úpravy obrázku.
- **–** *Modify gamma* Přepne uživatele do nového okna *ModifyGamma* v módu úpravy obrázku.
- **–** *Color temperature* Přepne uživatele do nového okna *ColorTemperature* v módu úpravy obrázku.
- **–** *Color range swap* Přepne uživatele do nového okna *ColorRangeSwap* v módu úpravy obrázku.
- **–** *Color tone curves* Po výběru atributu (hue, saturation, luminence), který chceme modifikovat přepne uživatele do nového okna *Tone curve modification* v módu úpravy obrázku.

#### • **LUT** -

- **–** *Modify LUT* stejné jako *modify images* akorát pro LUT.
- **–** *Modify contrast* stejné jako Modify *Image contrast* akorát pro LUT.
- **–** *Modify gamma* stejné jako předchoz *Modify gamma* akorát pro LUT.
- **–** *Color range swap* stejné jako předchoz *Color range swap* akorát pro LUT.
- **–** *Color tone curves* stejné jako předchozí *Color tone curves* akorát pro LUT.

#### <span id="page-28-0"></span>**6.3.2 Okno - Color modification**

Jak je vidět na obrázku č. [12,](#page-28-1) okno Color modification, je jednoduché okno nabízející buďto úpravu obrázku nebo LUT podle nakliknutého tlačítka. Pokud už byl na hlavním okně načtený obrázek (pro LUT hlavní a pro modifikaci obrázků druhý), tak se nám zobrazí v okně. Okno nám nabízí úpravu HSL složek pomocí jednoduché matematiky a to tak, že přidá vyplněnou hodnotu dané složce, pokud bod daného obrázku nebo LUT splní všechny podmínky určené pomocí *slidebaru*. Tláčítkem *reset* zresetujeme vše do původního stavu a tlačítkem *apply* aplikujeme změny na obrázek nebo LUT. Pokud je vše jak si přejeme, potvrdíme změny tlačítkem *Ok*.

![](_page_28_Figure_2.jpeg)

<span id="page-28-1"></span>Obrázek 12: Okno - Color modification

#### <span id="page-29-0"></span>**6.3.3 Okno - Contrast modification**

Další okno, nabízející běžně používanou úpravu kontrastu pomocí koeficientu zadaného pomocí *trackbaru*.

![](_page_29_Figure_2.jpeg)

<span id="page-29-2"></span>Obrázek 13: Okno - Contrast modification

### <span id="page-29-1"></span>**6.3.4 Okno - Gamma modification**

Okno nelineárně upravující jas pomoci gamma funkce zadáním koeficientu pomocí *trackbaru* nebo vepsáním do *Textboxu*. Koeficient má rozsah 0 až 100, pro nižší hodnoty než 50 ztmavuje a pro vyšší zesvětluje.

<span id="page-29-3"></span>![](_page_29_Picture_6.jpeg)

Obrázek 14: Okno - ModifyGamma

#### <span id="page-30-0"></span>**6.3.5 Okno - Hue range convertion**

Okno, které konvertuje rozsah odstínů na jiný rozsah odstínů, jak je ukázáno na obrázku č. [15.](#page-30-3) Je taktéž možné nastavit rozsah jako doplněk, pokud nastavíme druhou hodnotu rozsahu menší než tu první. Tím docílíme, že jsme např. zkonvertovali všechny červené odstíny.

![](_page_30_Figure_2.jpeg)

<span id="page-30-3"></span>Obrázek 15: Okno - ColorRangeChange

#### <span id="page-30-1"></span>**6.3.6 Okno - Color temperature**

Okno upravující barevnou teplotu pomocí dvou *trackbarů*. Jeden pro nastavení teploty a drůhy pro nastavení síly s jakou bude teplota barvy aplikovaná. Vzhledem k používání HSL LUT je úprava možná jen pro obrázek.

<span id="page-30-4"></span>![](_page_30_Picture_6.jpeg)

Obrázek 16: Okno - ColorTemperature

#### <span id="page-30-2"></span>**6.3.7 Okno - Tone curve modification**

Je poslední a nejsložitější okno, ukázáno na obrázku č. [17.](#page-31-0) Okno je spíše určené pro experimentální účely, tedy není příliš vhodné na reálnou barevnou korekci. Účelem okna je aplikovat na vybraný atribut (hue, saturation, luminence) funkci, která bude aplikovaná na všechny hodnoty daného atributu ve vybraných mezích. Funkce se aplikuje buďto na LUT nebo na druhý obrázek podle zmáčnutého tlačítka v hlavním okně.

![](_page_31_Figure_1.jpeg)

<span id="page-31-0"></span>Obrázek 17: Okno - Tone curve modification

Funkce může obsahovat operátory a funkce vypsány níže:

![](_page_31_Picture_144.jpeg)

Další použitelné funkce jsou popsány v programu. Každá funkce má jen jeden parametr *x* a je možné ji použít jak je uvedeno na obrázku č. [17.](#page-31-0) Je vhodné si uvědomit, že graf znazorňující funkci a omezení jsou pro saturaci a jas v procentech, zatím co hodnota parametru *x* bude desetinné číslo. Program taktéž povoluje napsat až tři funkce, které jsou aplikované postupně od zhora.

## <span id="page-32-0"></span>**6.4 Testování**

Vzhledem k tomu, že LUT používá interpolaci k výpočtu, tak jak bylo popsáno výše v kapitole o interpolaci, bude vznikat odchylka. Tuto odchylku a čas potřebný k provedení akcí si otestujeme v této kapitole. Testy budou prováděny pro LUT o velikostech 17, 33 a 64, jejiž výsledky porovnáme s referečním obrázkem.

Odchylkou *δrgb*, budeme rozumět průměrný rozdíl pixelů, dvou obrazků, na stejné pozicí. Další měřený údaj, uveden spíše pro zájímast, bude čas potřebný jak pro aplikaci úpravy LUT tak pro aplikaci LUT na obrázek.

### <span id="page-32-1"></span>**6.4.1 Test - Lineární úpravy**

Jako první a nejjednodušší test provedeme dvě lineární úpravy LUT:

• **Operace 1** - Zkusíme navýšit saturaci a jas odstínům zelené, aby obrázek lehce ožil. obr. č. [18.](#page-32-2)

![](_page_32_Picture_6.jpeg)

Obrázek 18: Aplikace první operace

• **Operace 2** - Pokusíme se ještě navýšit kontrast zeleně a vodopádu. obr. č. [19.](#page-32-3)

<span id="page-32-3"></span><span id="page-32-2"></span>![](_page_32_Picture_9.jpeg)

Obrázek 19: Aplikace druhé operace

![](_page_33_Picture_0.jpeg)

Původní obrázek

<span id="page-33-3"></span><span id="page-33-1"></span>obrázek po prvni operaci

obrázek po druhé operaci

Obrázek 20: Aplikace obou operací na obrázek

| Tabulka 1: Výsledky prvního testu              |                |                                                                  |       |        |  |  |  |
|------------------------------------------------|----------------|------------------------------------------------------------------|-------|--------|--|--|--|
|                                                |                | LUT-17 LUT-33 LUT-64 bez LUT                                     |       |        |  |  |  |
| $\delta$ rgb                                   |                | $\begin{array}{cccc} 0.5544\% & 0.4961\% & 0.4311\% \end{array}$ |       |        |  |  |  |
| Doba modifikace LUT                            | $1 \text{ ms}$ | 1 ms                                                             | -8 ms |        |  |  |  |
| Doba modifikace obrázku   656 ms 658 ms 672 ms |                |                                                                  |       | 437 ms |  |  |  |

![](_page_33_Picture_6.jpeg)

Obrázek 21: Srovnání výsledných obrázků

## <span id="page-33-2"></span><span id="page-33-0"></span>**6.4.2 Test - Úprava kontrastu**

V tomto testu se zaměříme na změnu kontrastu. Funkce ne-přemapovává jas lineárně a pro námi používanou uniformní LUT je očekávaná daleko větší odchylka pro menší LUT. Test budeme provádět pro koeficient rovnající se 40ti, tak jak je ukázáno na obrázku č. [22.](#page-34-0)

![](_page_34_Figure_0.jpeg)

<span id="page-34-0"></span>Obrázek 22: Contrast test koeficient

![](_page_34_Picture_2.jpeg)

Obrázek 23: Srovnání výsledných obrázků contrast testu

|                         | Tabulka 2: Vysledky druheno testu |                              | LUT-17 LUT-33 LUT-64 bez LUT |                  |
|-------------------------|-----------------------------------|------------------------------|------------------------------|------------------|
| $\delta$ rab            |                                   | $1,0233\%$ 0.5674\% 0.2731\% |                              |                  |
| Doba modifikace LUT     | $1 \text{ ms}$                    | 1 ms                         | 4 ms                         |                  |
| Doba modifikace obrázku | $\frac{861}{3}$ ms                | 891 ms                       | - 897 ms                     | $275 \text{ ms}$ |

<span id="page-34-2"></span><span id="page-34-1"></span>Tabulka 2: Výsledky druhého testu

#### <span id="page-35-0"></span>**6.4.3 Test - Gamma korekce**

Jako poslední test, provedeme gamma korekci a to tak, že použijeme funkce  $f(x) = x^{1/2}$  pro *x* v intervalu  $\langle 0, 1 \rangle$  obr.č. [25.](#page-35-2) Nejdříve si, ale obrázek upravíme inverzní funkcí  $f'(x) = x^2$ , taktéž pro *x* v intervalu  $\langle 0, 1 \rangle$  obr.č. [24.](#page-35-1) Vzhledem k tomu, že gamma korekce by byla znovu pouze korekce jasu, zkusíme si ještě k tomu aplikovat úplně stejné funkce na saturaci, aby byl test komplexnější.

![](_page_35_Figure_2.jpeg)

<span id="page-35-1"></span>Obrázek 24: Aplikace inverzní gamma korekce na obrázek

![](_page_35_Figure_4.jpeg)

<span id="page-35-2"></span>Obrázek 25: Aplikace gamma korekce na obrázek

Abychom výsledná data podrobili vetší zkoušce, použijeme na každý test dvě LUT, jednu pro inverzní funkce a další pro korekční funkce.

![](_page_36_Picture_0.jpeg)

referenční obrázek

![](_page_36_Picture_2.jpeg)

obrázek po aplikaci inverzních funkcí

![](_page_36_Picture_4.jpeg)

obrázek po aplikaci korekčních funkcí

<span id="page-36-2"></span><span id="page-36-1"></span>Obrázek 26: Aplikace funkcí na obrázek

![](_page_36_Picture_87.jpeg)

## <span id="page-36-0"></span>**6.4.4 Zhodnocení**

Ze všech provedených testů, nám vyšla největší odchylka pro LUT o velikosti 17, pro třetí a nejsložitější test. Průměrná ochylka *δrgb* nepřekračuje 1%. Výsledky můžeme považovat jako velice uspokojivé, protože s výslednými ochylkami budou i pro nejmenší LUT, okem těžce rozpoznatelné. Důvodem takových výsledků může být fakt, že ani jedna aplikovaná funkce, nebyla rychle rostoucí, nebo klesající pro vstupní hodnoty. Dalším postřehem může být rychlost modifikace obrázku, kde až na třetí test je běžná aplikace rychlejší. To může být způsobeno aplikací parseru NCalc, který není napsán pro výpočetně náročné aplikace. Avšak i přes to nám tato informace dává dobrou představu o tom, že výhoda použití LUT, bude záviset na počtu operací použitých k barevné korekci.

# <span id="page-37-0"></span>**Závěr**

Cílem této práce bylo popsat barevnou korekci pomocí trojrozměrné interpolace. K tomu abych mohl něco takového popsat, musel jsem si zadefinovat, co to jsou barevné prostory a jaké mají využití. Bylo potřeba si taktéž objasnit nad čím, a jak bude aplikovaná trojrozměrná interpolace. Výsledkem praktické části této práce je program, na kterém si může kdokoliv, kdo má zájem o tématiku barevné korekce za pomocí LUT ozkoušet teorii nabytou čtením této práce.

Jakožto člověka, který se zabýval v minulosti úpravami fotografií a LUT vnímal jen jako předpřipravené filtry a nic více, mě téma i přes krušné začátky při vypracovávání velice nadchlo. Hlavním přínosem bylo vypracování interpolace a převodů, které jsem musel z neustálých zaokrouhlovacích chyb přepisovat, kde i malá chyba měla ohromně veliký dopad na výsledek. Velice mě překvapila, výsledná přesnost, ať už malých, či velkých LUT. Důvodem, tak velké přesnosti je nejspíš použití LUT tvořené nad HSL prostorem, na radu odborného konzultanta pana Hejzlara, který mě tím připravil o spousty odchylek.

Na bakalářskou práci, by se dalo navázat diplomovou prací, ve které bych se mohl pokusit o vytvoření bohatší GUI, pro práci a zobrazení LUT, nebo vytvořit plugin, pracující s více druhy LUT, do Adobe Photoshopu.

# <span id="page-38-0"></span>**Conclusions**

The aim of this work was to describe color correction using three-dimensional interpolation. To describe this, I had to define what color spaces are and what they are used for. It was also necessary to clarify what three-dimensional interpolation is and how to apply it. The result of the practical part of this work is a program where anyone who is interested in the topic of color correction with the help of LUT can test the theory acquired by reading this work.

Being a person who has worked with photo editing in the past and perceived LUT as just pre-made filters and nothing more, I was very excited about the topic, despite the difficult beginnings. The main benefit was the development of interpolation and transfers, which I had to rewrite from constant rounding errors, where even a small error had a tremendous impact on the result. I was very surprised by the resulting accuracy, whether small or large LUT. The reason for such a great accuracy is probably the use of LUT formed over HSL space, on the advice of expert consultant Mr. Hejzlar, who thus deprived me of many rounding errors.

The bachelor's thesis could be followed by a master's thesis in which I could try to create a richer GUI to work and display LUT, or create a plugin working with multiple types of LUT, to Adobe Photoshop.

# <span id="page-39-0"></span>**A Obsah přiloženého CD/DVD**

Na samotném konci textu práce je uveden stručný popis obsahu přiloženého CD/DVD, tj. jeho závazné adresářové struktury, důležitých souborů apod.

### **bin/**

Adresář obsahuje spustitelný soubor programu.

#### **doc/**

Adresář obsahuje dokumentaci jak v souboru pdf, tak její zdrojové soubory.

#### **src/**

Adresář obsahuje zdrojový kód programu.

#### **readme.txt**

Soubor readme.txt obsahuje postup spuštění programu. Dále obsahuje odkazy na veškeré cizí, převzaté materiály.

## <span id="page-40-0"></span>**Reference**

- [1] Jiří Žára, Bedřich Beneš, Jiří Sochor, Petr Felkel Moderní počítačová grafika, Computer Press Brno 2004. ISBN 80-251-0454-0.
- [2] Henry R. Kang Computational Color Technology, SPIE Publications, 2006. ISBN-13 978-0819461193
- [3] Wikipedia. HSL and HSV. [online] 2019-06-08 [cit. 2019-06-08]. Dostupné z: [https://en.wikipedia.org/wiki/HSL\\_and\\_HSV](https://en.wikipedia.org/wiki/HSL_and_HSV)
- [4] Nvidia. GPU Gems chapter 24. [online] 2019-06-08 [cit. 2019-06-08]. Dostupné z: [https://developer.nvidia.com/gpugems/GPUGems2/gpugems2\\_chapter24.html](https://developer.nvidia.com/gpugems/GPUGems2/gpugems2_chapter24.html)
- [5] Wikipedia. Color balance. [online] 2019-06-08 [cit. 2019-06-08]. Dostupné z: [https://en.wikipedia.org/wiki/Color\\_balance](https://en.wikipedia.org/wiki/Color_balance)
- [6] Sebastien Ros NCalc dokumentace. [online] 2019-06-08 [cit. 2019-06-08]. Dostupné z:<https://archive.codeplex.com/?p=ncalc>
- [7] Cambridge in colour understanding gamma correction. [online] 2019-06-08 [cit. 2019-06-08]. Dostupné z: <https://www.cambridgeincolour.com/tutorials/gamma-correction.htm>
- [8] Paul Borke Paulbourke.net interpolation methods, written in 1999. [online] 2019-06-08 [cit. 2019-06-08]. Dostupné z: <http://paulbourke.net/miscellaneous/interpolation/>
- [9] Oystein Bjorke oxyPlot dokumentace. [online] 2019-06-08 [cit. 2019-06-08]. Dostupné z:<https://oxyplot.github.io/>
- [10] Wikipedia. CMYK. [online] 2019-06-08 [cit. 2019-06-08]. Dostupné z: <https://cs.wikipedia.org/wiki/CMYK>
- [11] Wikipedia. Color Space. [online] 2019-06-08 [cit. 2019-06-08]. Dostupné z: [https://en.wikipedia.org/wiki/Color\\_space](https://en.wikipedia.org/wiki/Color_space)
- [12] Wikipedia. Color grading. [online] 2019-06-08 [cit. 2019-06-08]. Dostupné z: [https://en.wikipedia.org/wiki/Color\\_gradingl](https://en.wikipedia.org/wiki/Color_gradingl)
- [13] Lighting Design and Simulation Knowledgebase. Lighting Design Glossary. [online] 2019-06-08 [cit. 2019-06-08]. Dostupné z: <https://www.schorsch.com/en/kbase/glossary/contrast.html>
- [14] Matt Pharr, Randima Fernando GPU Gems 2, Addison-Wesley Professional 2005. ISBN-13 978-0321335593
- [15] Jaroslav Reichl and Martin Všetička Záření absolutně černého tělesa [online] 2019-10-08 [cit. 2019-10-08]. Dostupné z: <http://fyzika.jreichl.com/main.article/view/538-zareni-absolutne-cerneho-telesa>

[16] Cambridge in colour - White balance. [online] 2019-06-08 [cit. 2019-06-08]. Dostupné z: ${\rm \textit{https://www.cambridge}incolour.com/tutorials/white-balance.htm}$